**Inventory Management Overview** 

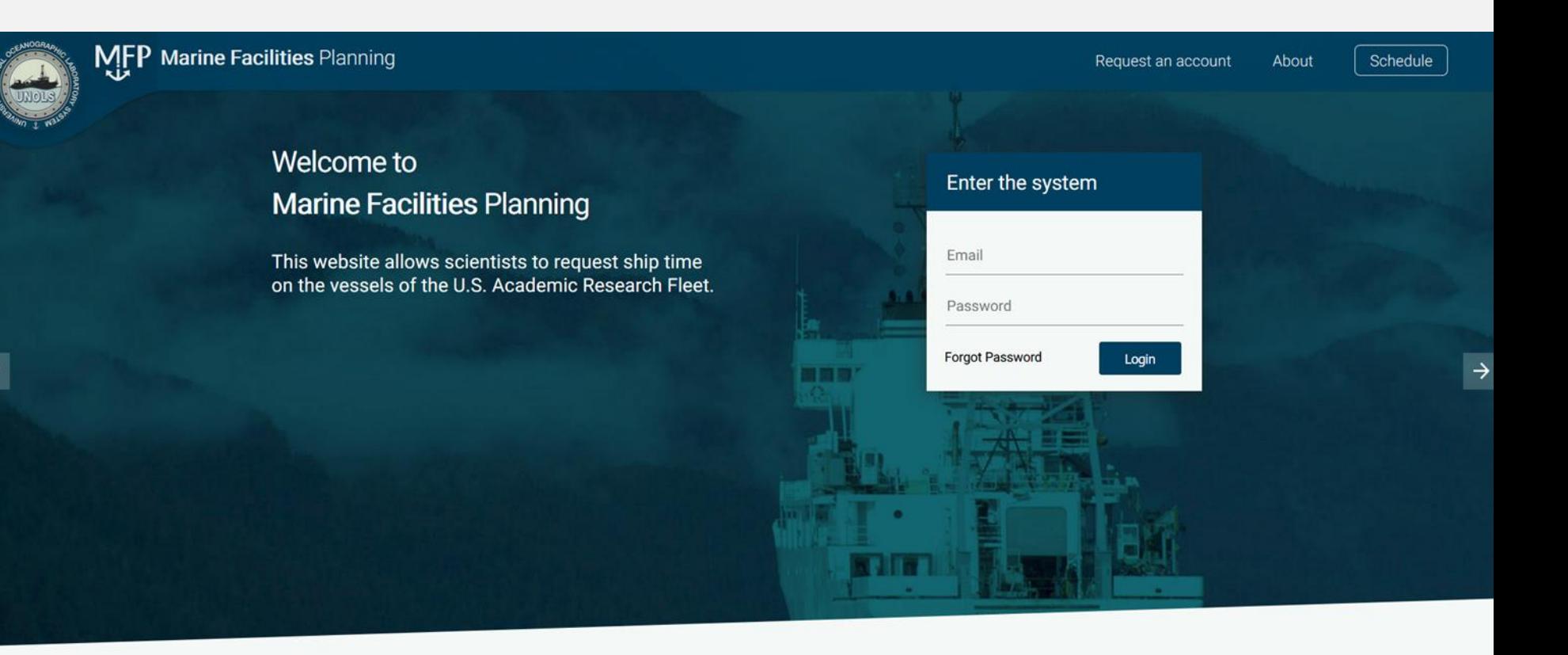

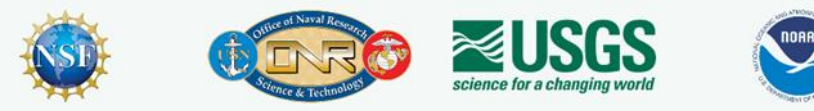

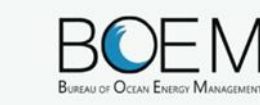

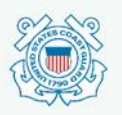

In order to apply to use these marine facilities you must be a registered user of the Marine Facilities Planning Website.

Please request an account or login above

#### Today

- Introduction to MFP / System Overview
- Inventory Management
	- **■** MFP STRS replacement IMS Integration
	- **Equipment Database** 
		- **Equipment Fields**
		- Maintenance
		- Tracking
	- Voyages & Transports
		- **•** Creating Plan lists
	- Offline App Support

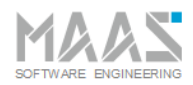

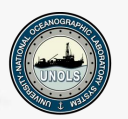

Introduction

- The Marine Facilities Planning Website is a joint NIOZ, NERC and Maas Software Engineering project
- The initial project was called "Track and Trace" and was originated in 2011 by NIOZ
- Original Goal: Comply with Customs Warehouse Regulations > Equipment tracking
- MFP today: Modular Multi Tenant System to facilitate an integrated cruise planning process

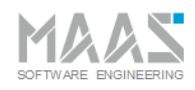

#### About the system- Users

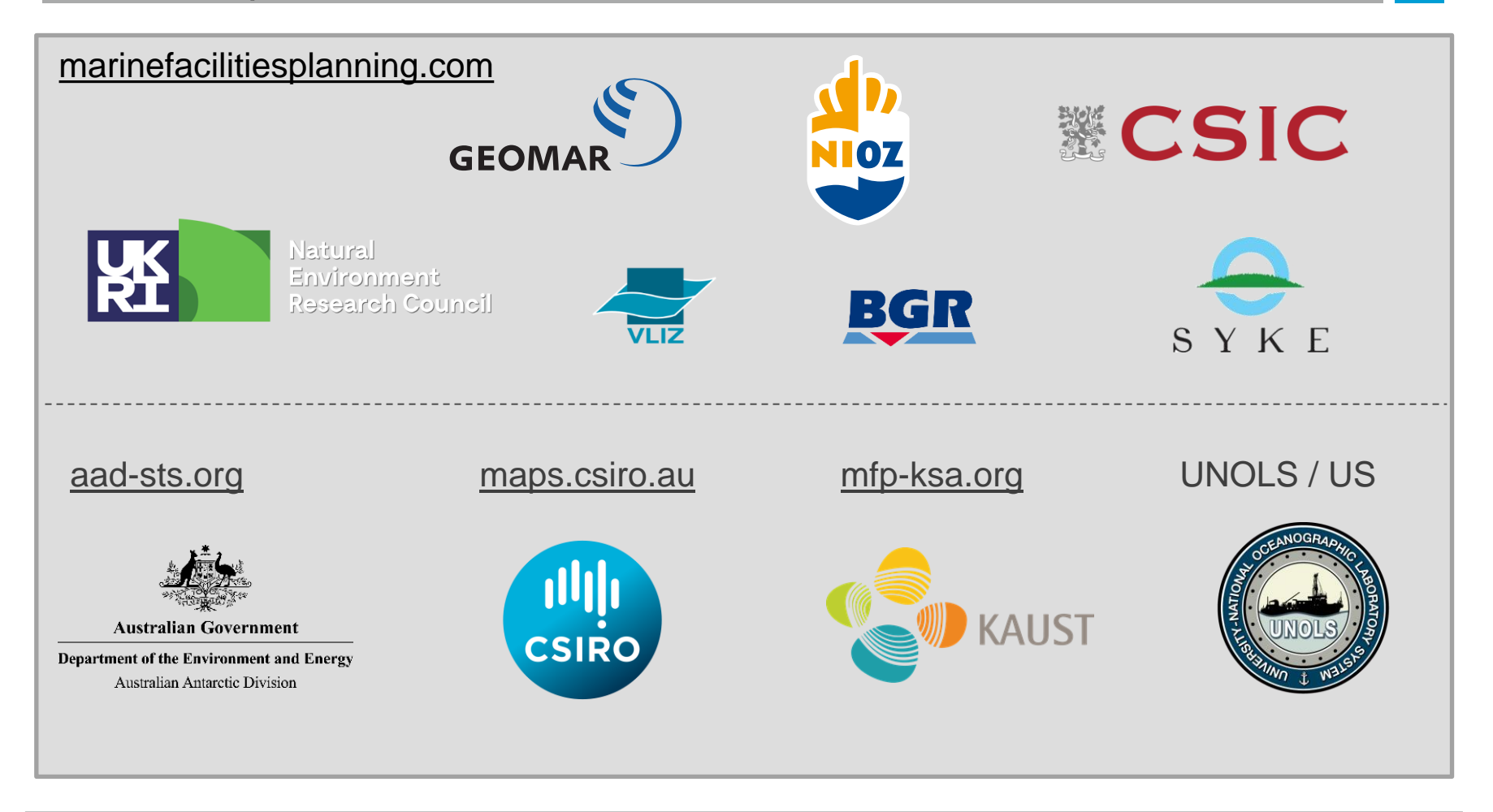

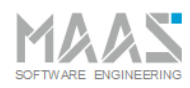

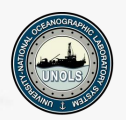

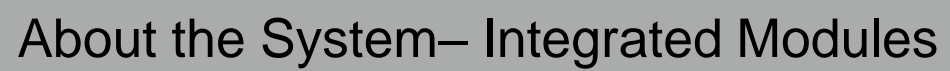

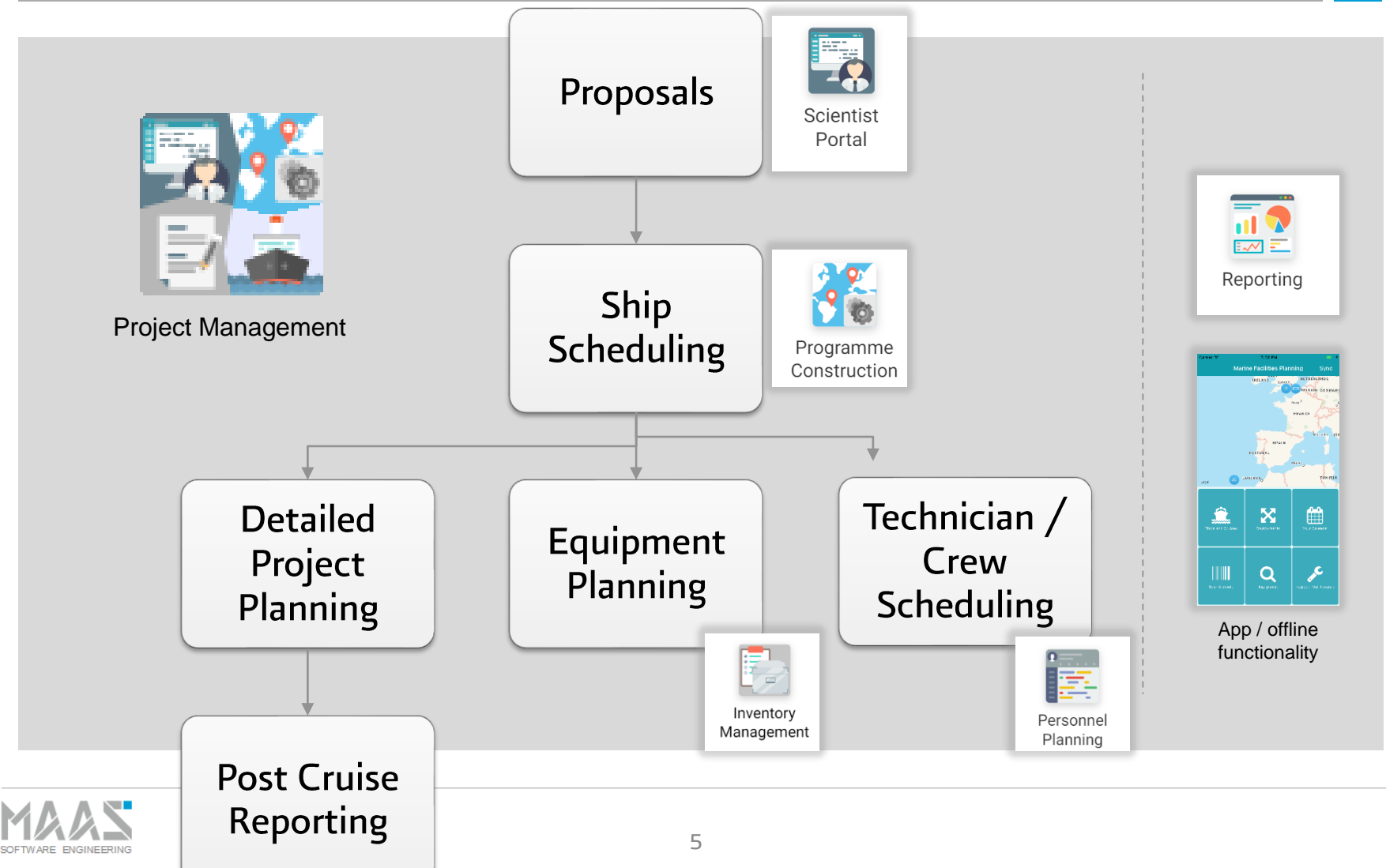

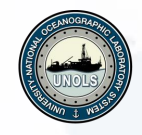

#### Equipment & Shiptime request

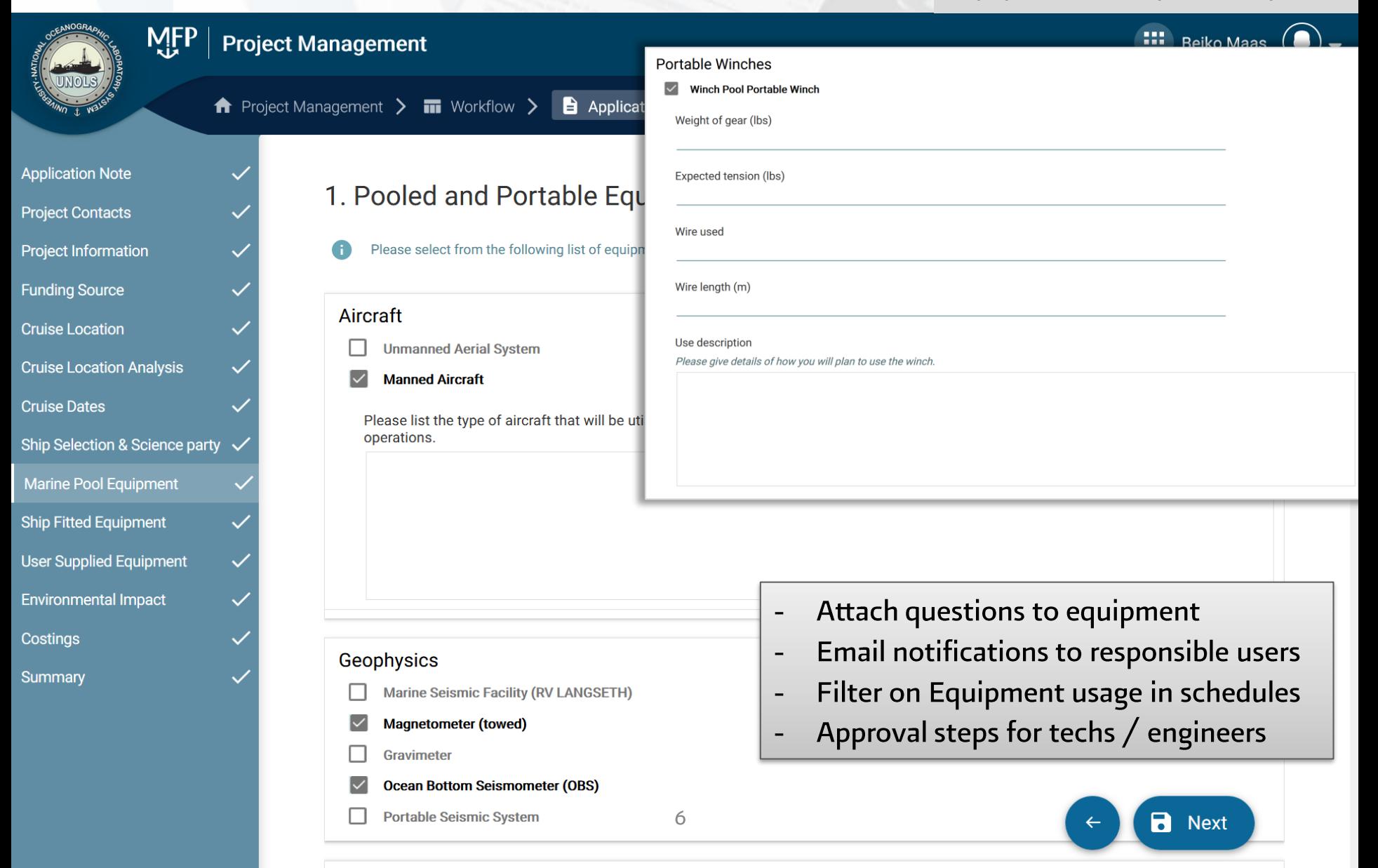

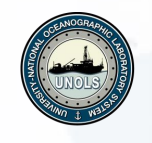

#### Equipment & Shiptime request

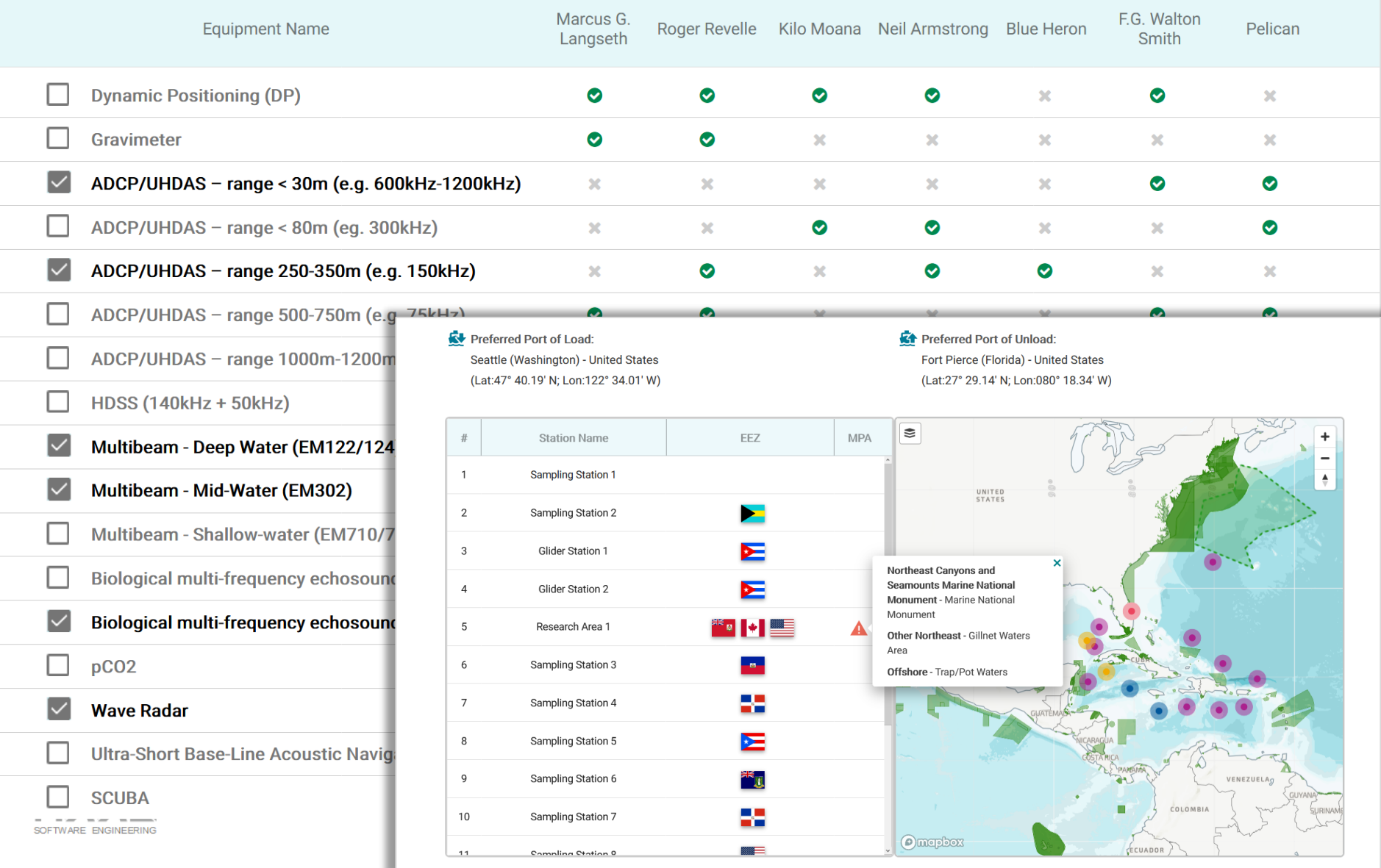

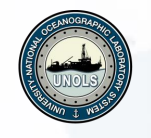

#### Programme

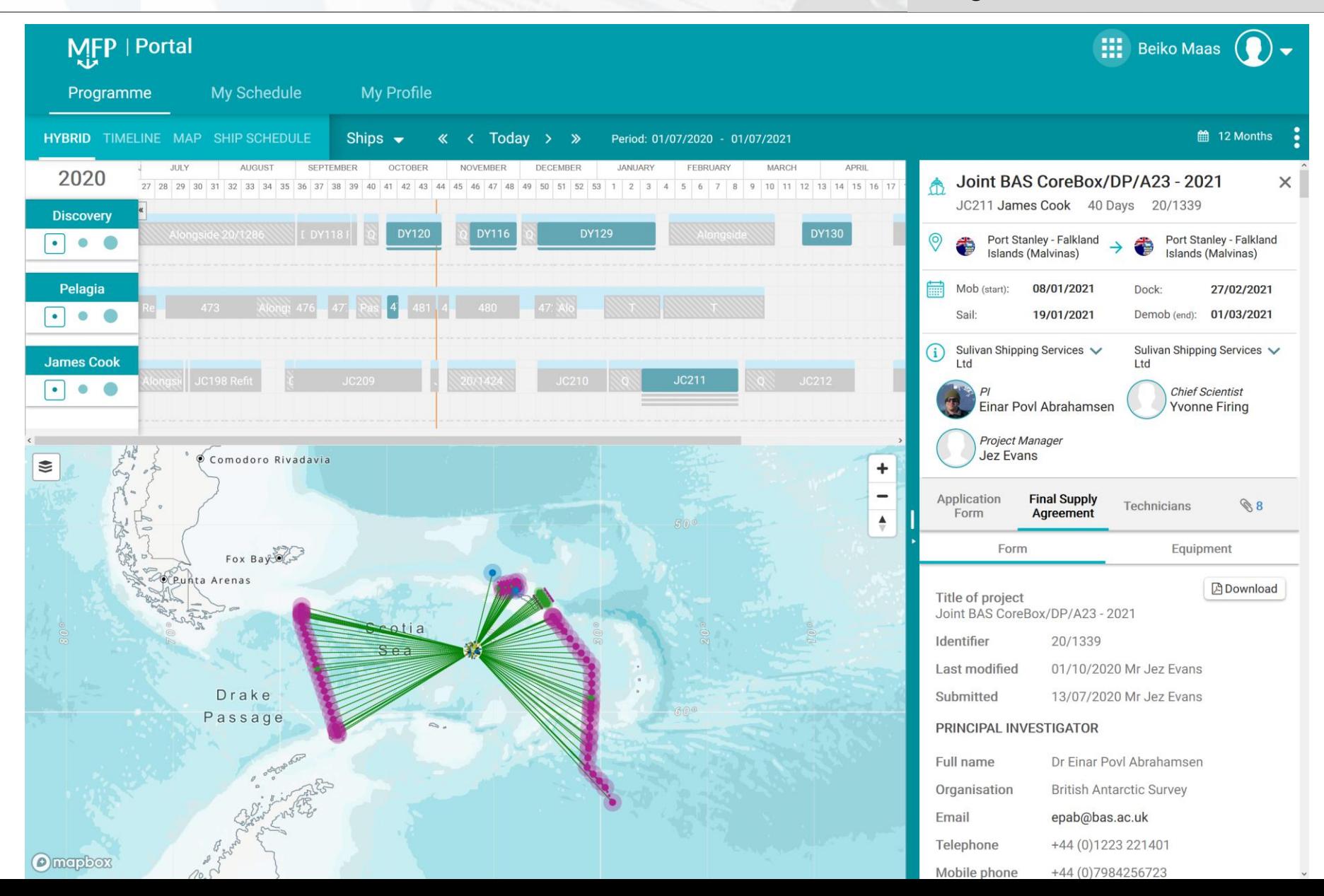

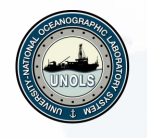

#### Programme

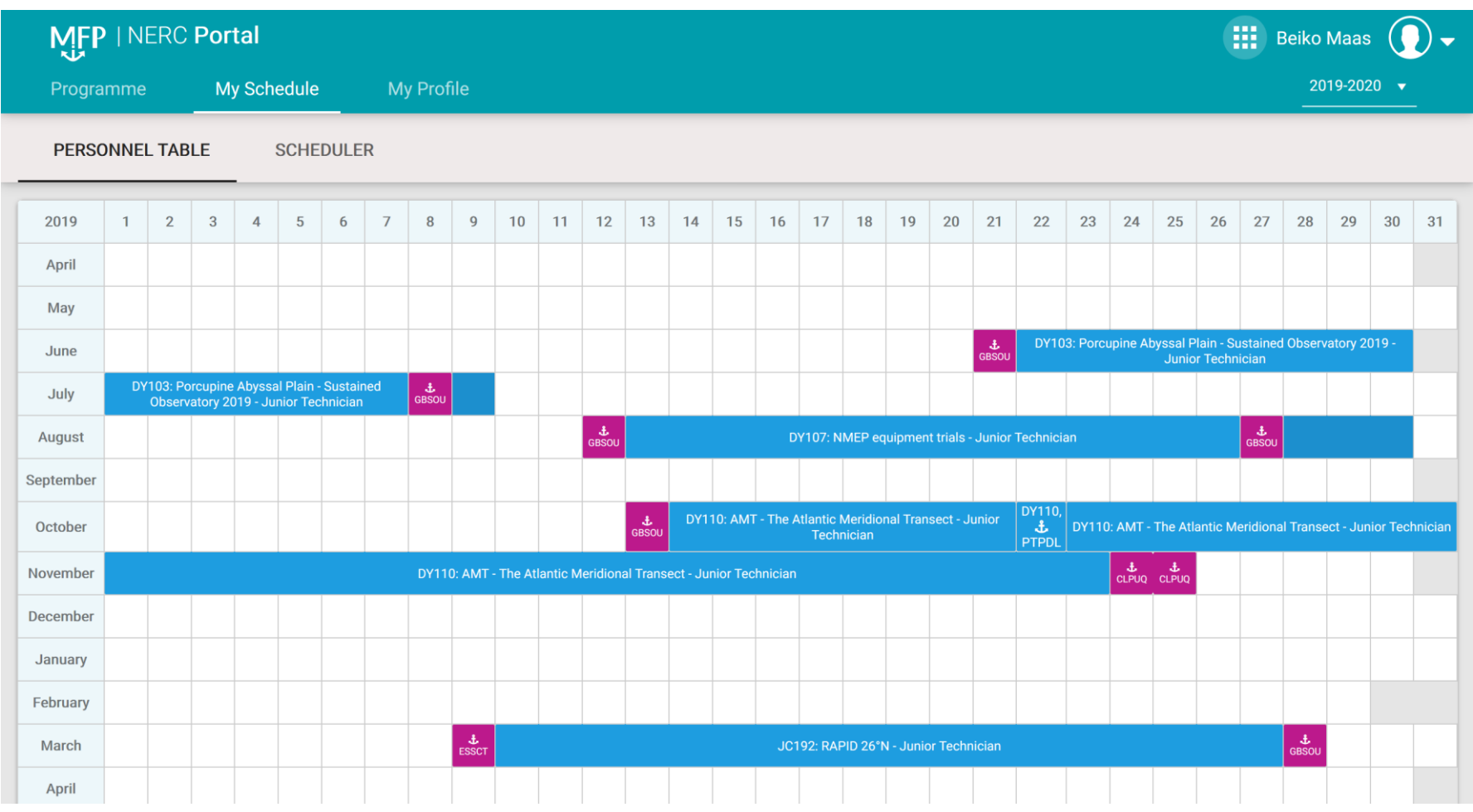

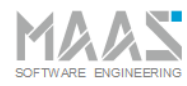

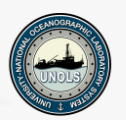

#### Introduction Inventory Management System

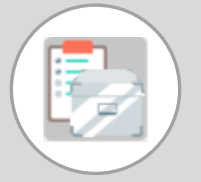

- The ability to maintain detailed records on all assets, tasks, contacts, purchases, scheduled and unscheduled maintenance, calibrations, certifications and much more.
- Ensure compliance with customs requirements through professional reporting, planning and secure equipment tracking
- Fully integrated with the Programme Construction Module. Availability of equipment
- Stakeholders: Equipment owners, Customs Department, Management, etc
- **The system enables you to know exactly where your equipment is, where it has been, where it will be in the future and if it is fit to use (including calibrations).**

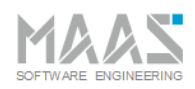

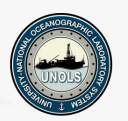

## Inventory Management System (IMS) - Equipment Overview

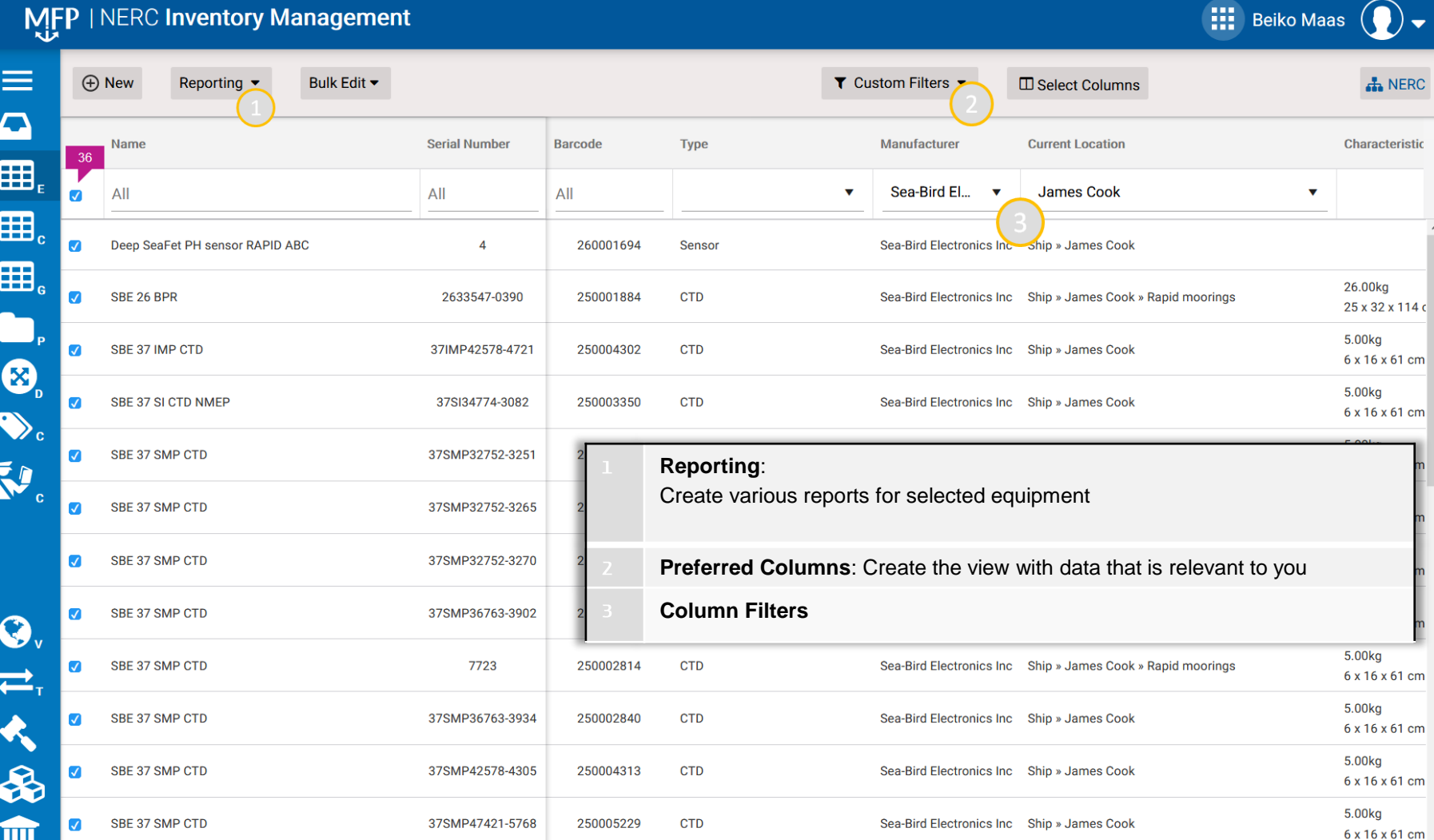

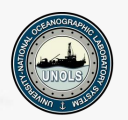

#### Inventory Management System (IMS) - Equipment Details

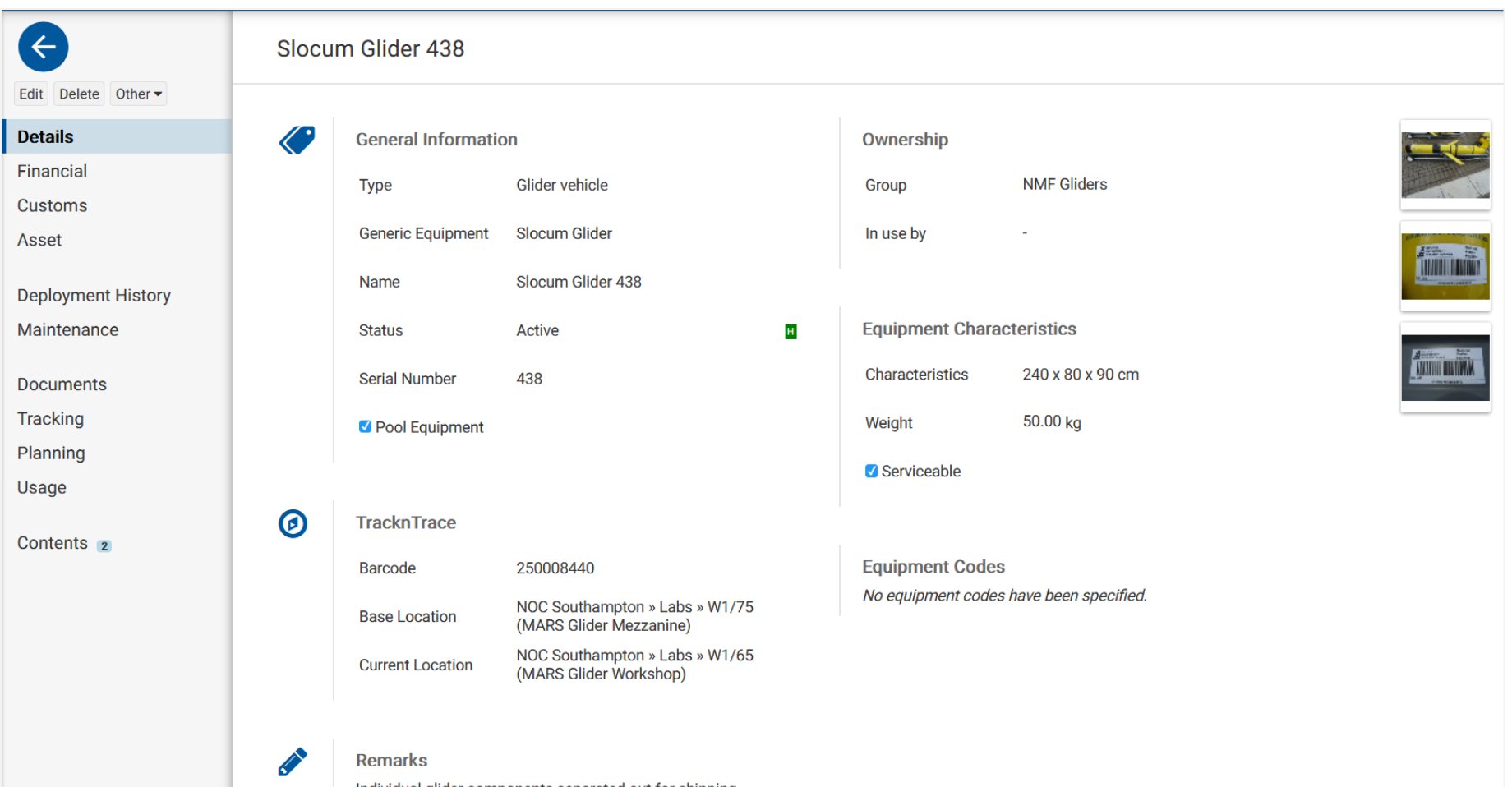

Individual glider components separated out for shipping. Pleas see attached document 'Gliders on IMS - split assets\_06032017' for a summary of split asset values and residual value of vehicle once components are removed

#### Maintenance

 $\leftrightarrow$ 

**Details** Financia Custom Asset

Deployr **Mainter** 

**Docume Trackin** Plannin Usage

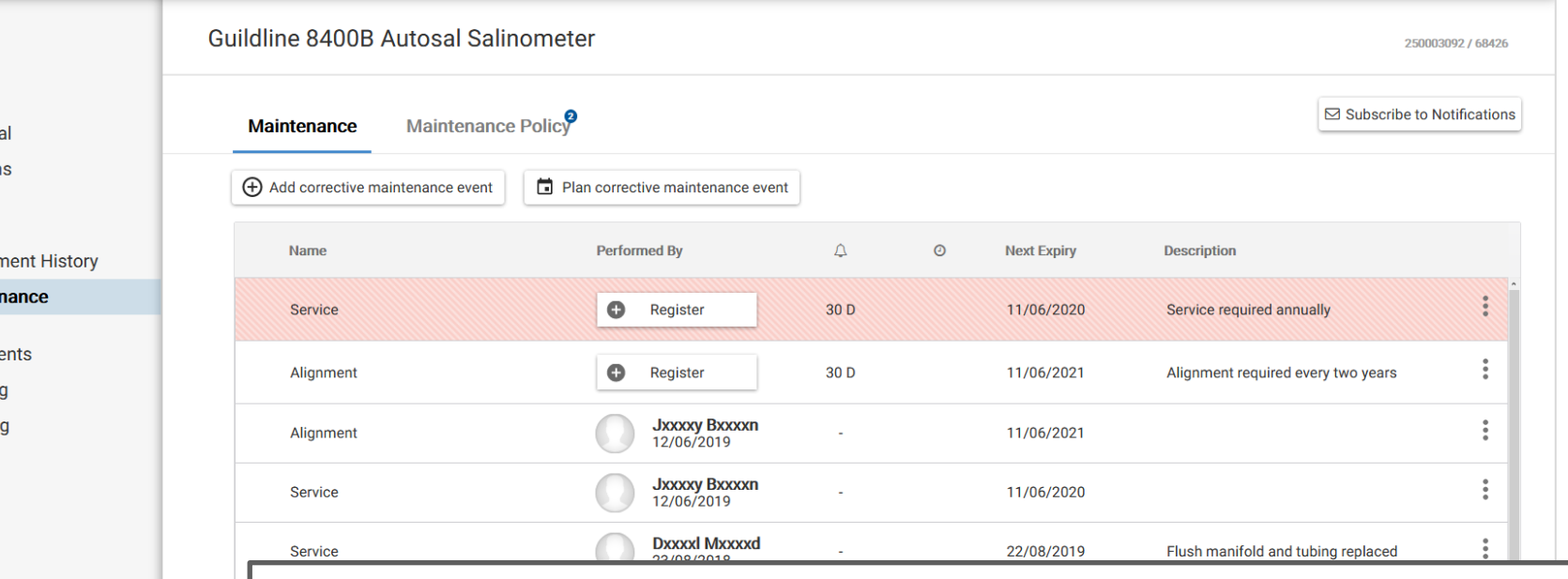

- The IMS maintenance functionality can be used to make sure equipment is fit to use.
- Individual maintenance entries can be made by selecting an item of  $\bullet$ equipment and navigating to the maintenance tab
- It is possible to create maintenance policies for sets of generic equipment

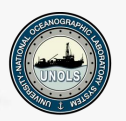

**Equipment Maintenance - Policy** 

Each activity is assigned a policy;

- **1. Periodic** Maintenance that is conducted at a set interval, 6 monthly, annual, 2 annual etc. *Hydraulic flexible change, test equipment calibration.*
- **2. Pre-deployment** Action required to prepare equipment for sea. *Functional test on a winch, lab container checklist.*
- **3. Post-deployment** Action required to return equipment to RTG state. *Airgun cleaning and servicing, clean and polish ROV.*

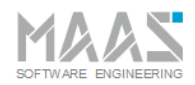

**SAVE** 

## **Marine Facilities Planning Tool**

#### Equipment Maintenance - Policy / Corrective

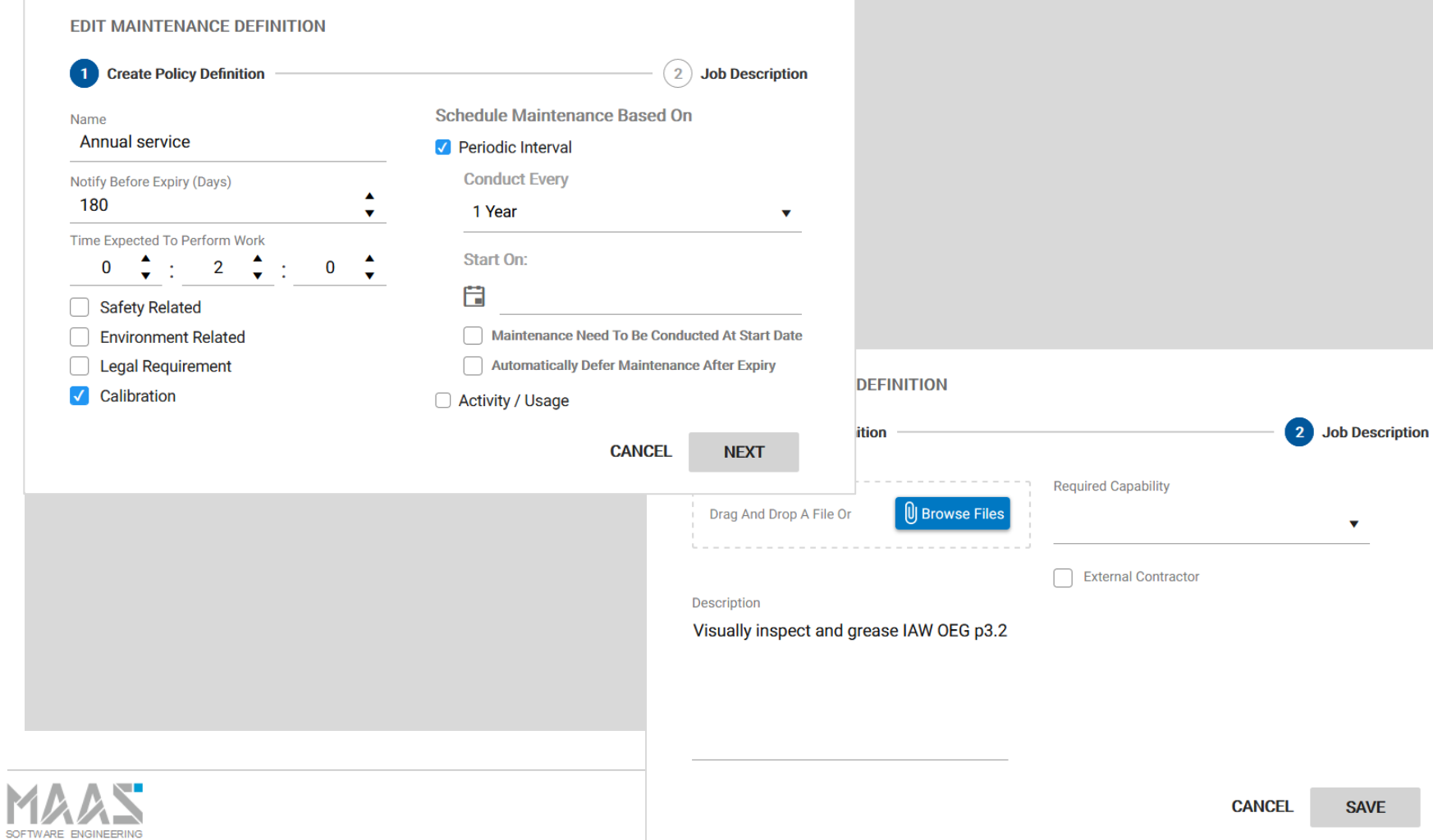

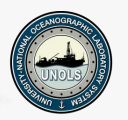

» OUT Disco Disco » Disco

## **Marine Facilities Planning Tool**

#### Sea-Bird SBE 19plus V2 SeaCAT profiler CTD - Ti 7,000m (CTD)

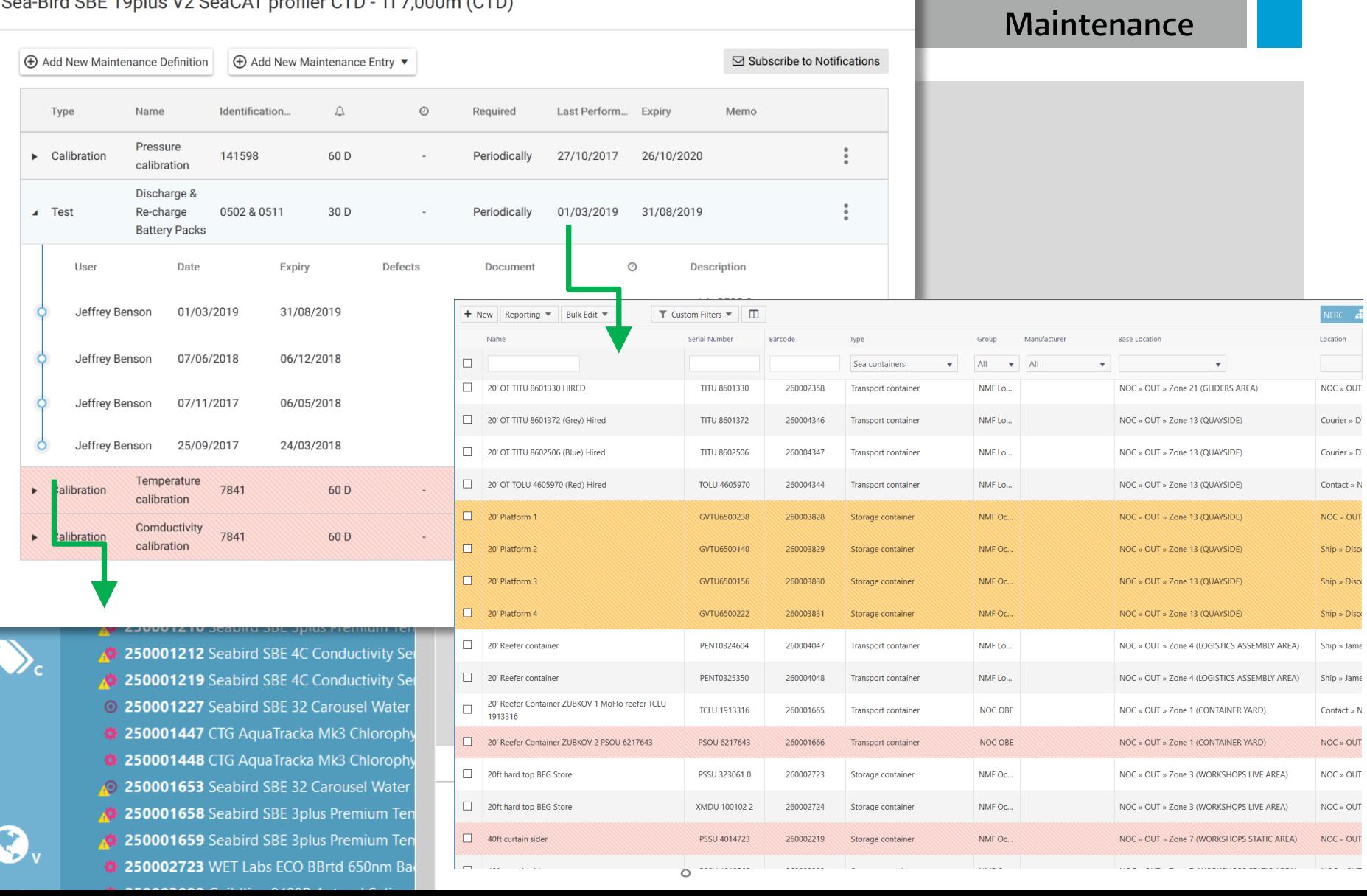

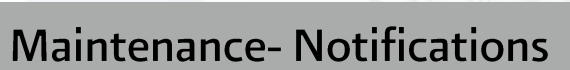

#### Individual Equipment Subscribtion

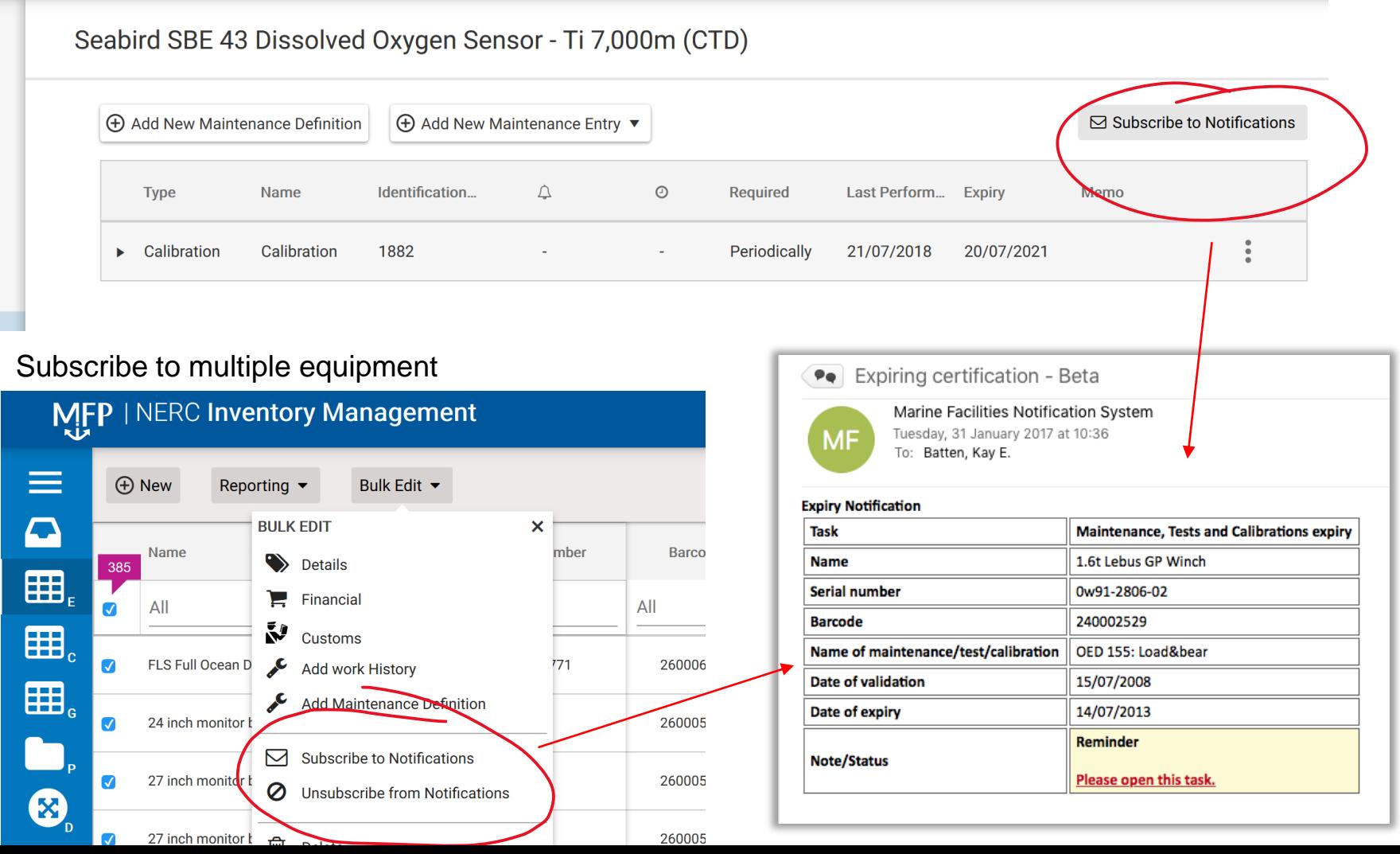

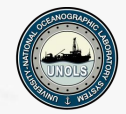

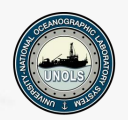

#### **Inventory Management System (IMS) - Tracking**

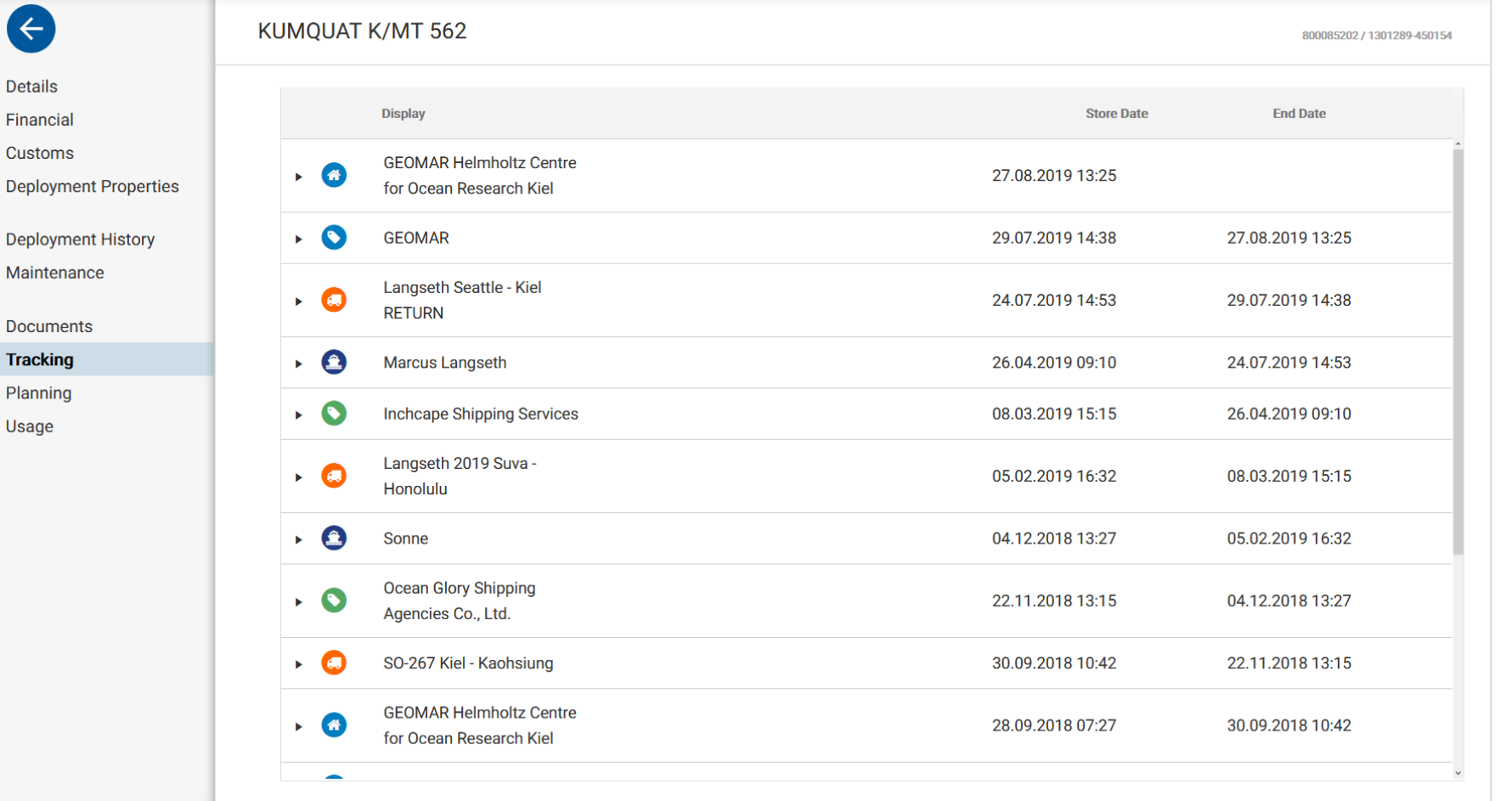

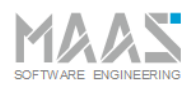

G

**Details** 

Usage

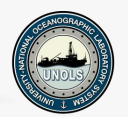

#### Inventory Management System (IMS) - Equipment Details

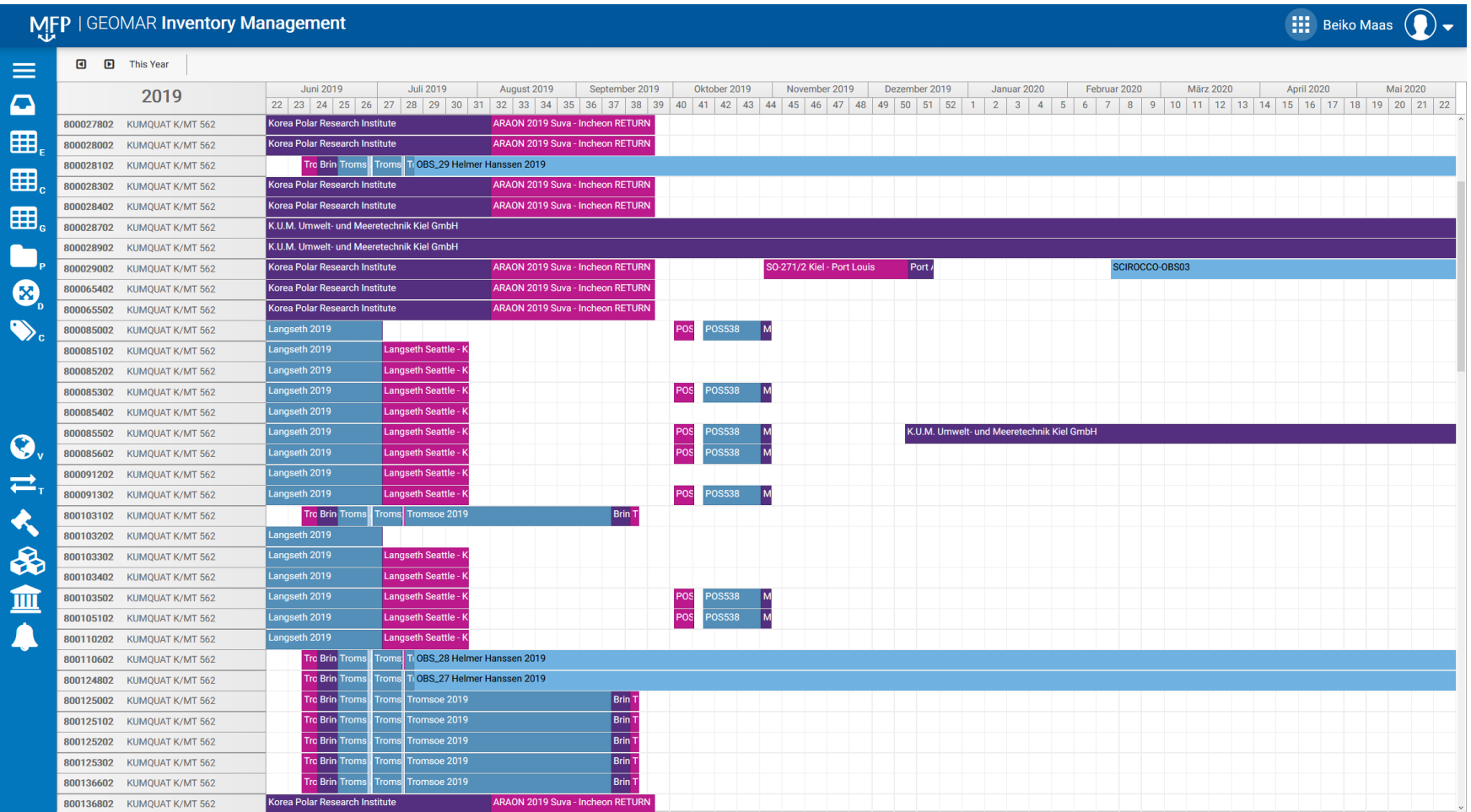

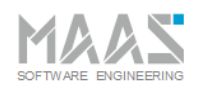

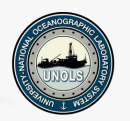

**Planning & Moving Equipment - Planlist** 

Planlists are used to group equipment, consumables and hazardous materials for shipping.

Planlist can be attached to voyages, cruises, long term deployments and transports

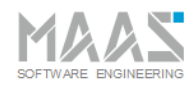

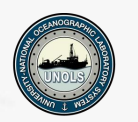

#### MFP | NIOZ Inventory Management **iii** Beiko Maas ( **PORT CALLS CONNECTED TRANSPORTS** Edit Delete  $\Gamma$ Previous<br>Port Calls PELAGIA 2020  $\prod_{i=1}^{n}$  Planned Mobilisation Texel - Netherlands  $\ddot{\bullet}$ EQ Equipment: 69 / 62  $\sqrt{a}$ 囲  $\mathbb{Z}^2$ Ship Mobilisation  $\boxed{a}$ **Co** Technicians: 1 **Actual Mobilisation** Pelagia Details  $-44$  $\mathbf{r}$ 囲. **Contact Person Planned Departure Days** 15-9-2020 08:00 **Notes Actual Departure** 囲。  $\overline{\phantom{a}}$ **DOCUMENTS**  $\triangle$  Upload **ACTIVITIES @**  $\overline{\mathbf{z}}$ 477 Megafauna survey 2020-II Kxxxxs Cxxxxn 3  $\left(\uparrow\right)$  Drag and drop files here to upload or Planned Arrival € **Texel - Netherlands** EQ Equipment: 0 / 62  $\sqrt{a}$  $\ddot{\bullet}$ 24-9-2020 16:00  $-35$ Planned Demobilisation Demobilisation  $\Box$ **Co** Technicians: 12 **Browse Files** Details  $S$ amples: 0  $\vdots$   $\bullet$   $\times$  $\prod_{i=1}^d \ \ldots$ Texel - Netherlands **EQ** Equipment: 13 / 227  $\sqrt{a}$  $\mathbf{Q}_i$  $-32$  $\boxed{a}$ Mobilisation  $\frac{1}{27-9.2020}$ **Agel** Technicians: 10 08:00 Details ₹. **ACTIVITIES** O 大品 面 Passage  $6-10-2020$ Toulon (Var) - France 16:00 EQ Equipment: 0 / 0  $\sqrt{a}$  $\boxed{\triangle}$  ... Demobilisation **Sex** Technicians: 0 m  $-23$  $\prod_{i=1}^{n}$ Details EPU  $\blacksquare$  Samples: 0 Please enter customs informations  $\blacktriangle$  $\mathbf{6} \times$  $\int_{0}^{1}$ Toulon (Var) - France EQ Equipment: 0 / 0  $\sqrt{a}$  $\frac{1}{2}$  $-20$ ц.  $2a$  Tophpinional Mobilisation

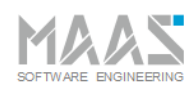

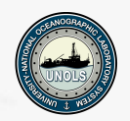

#### Transports linked to voyages / cruises

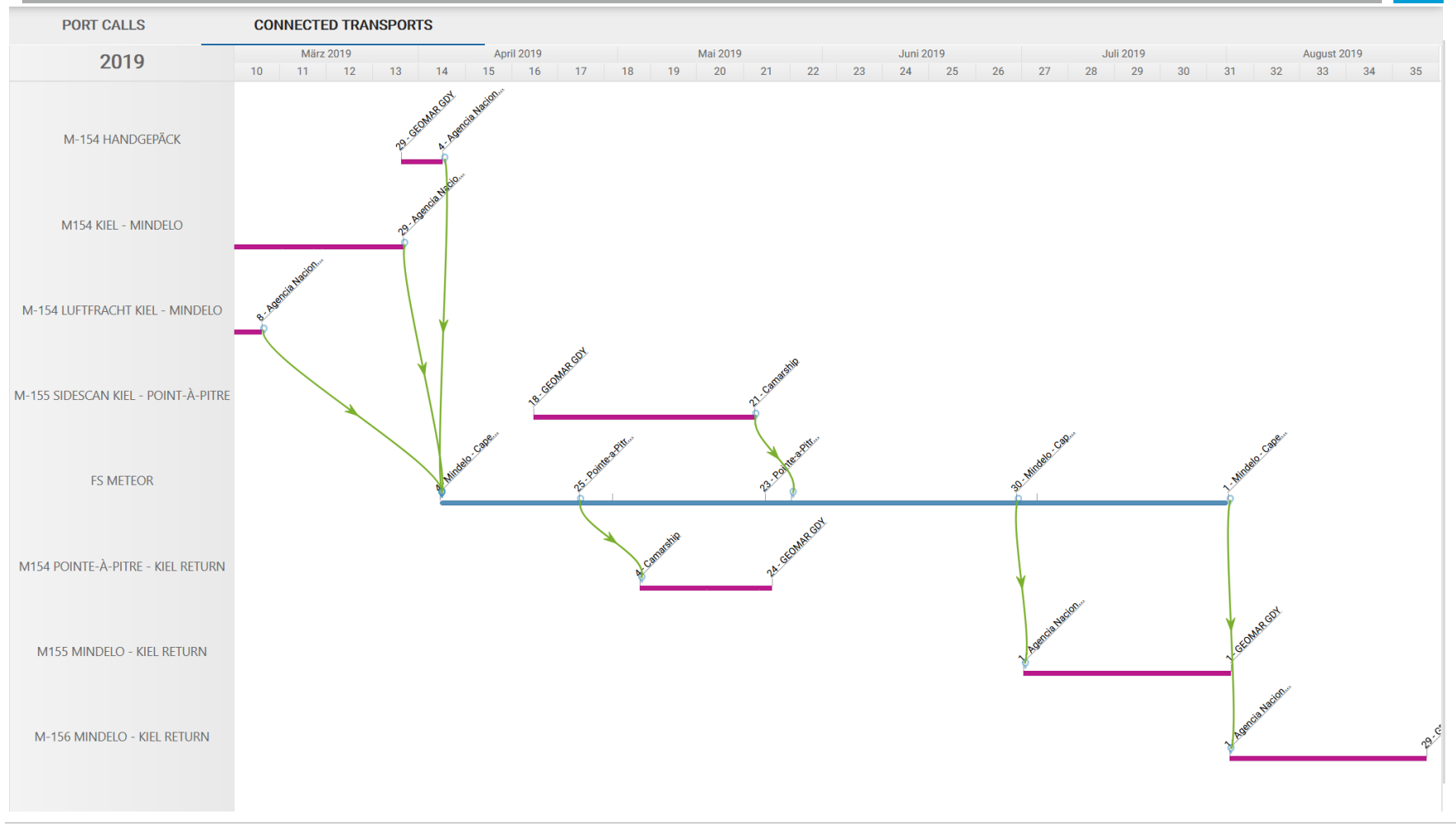

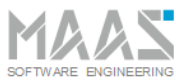

SC<sub>1</sub>

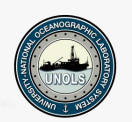

#### Voyages & Cruises: Planning 3 - Planlist Editor

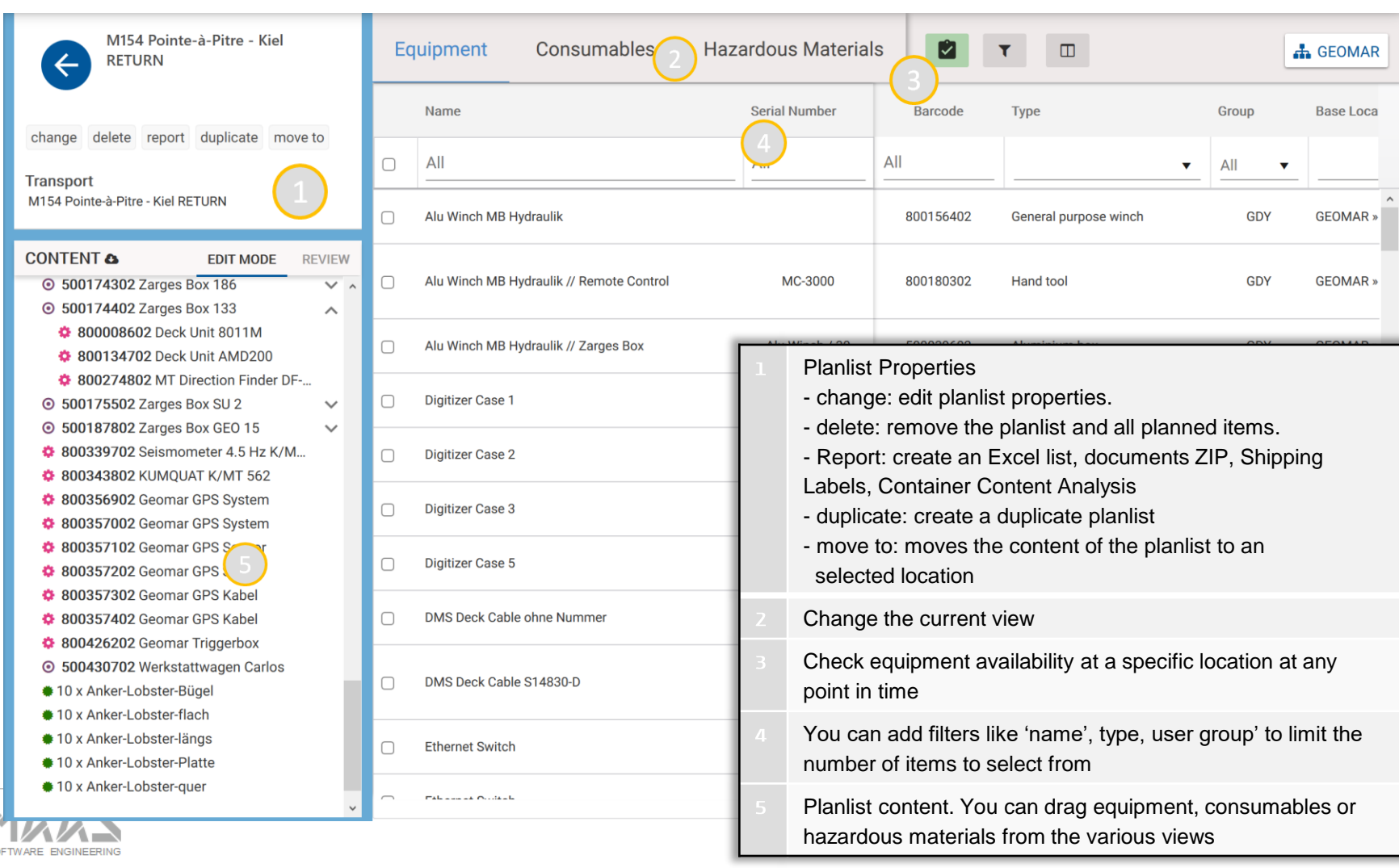

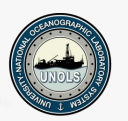

#### $\leftarrow$  2019 Atlantic

SOFTWARE ENGINEERING

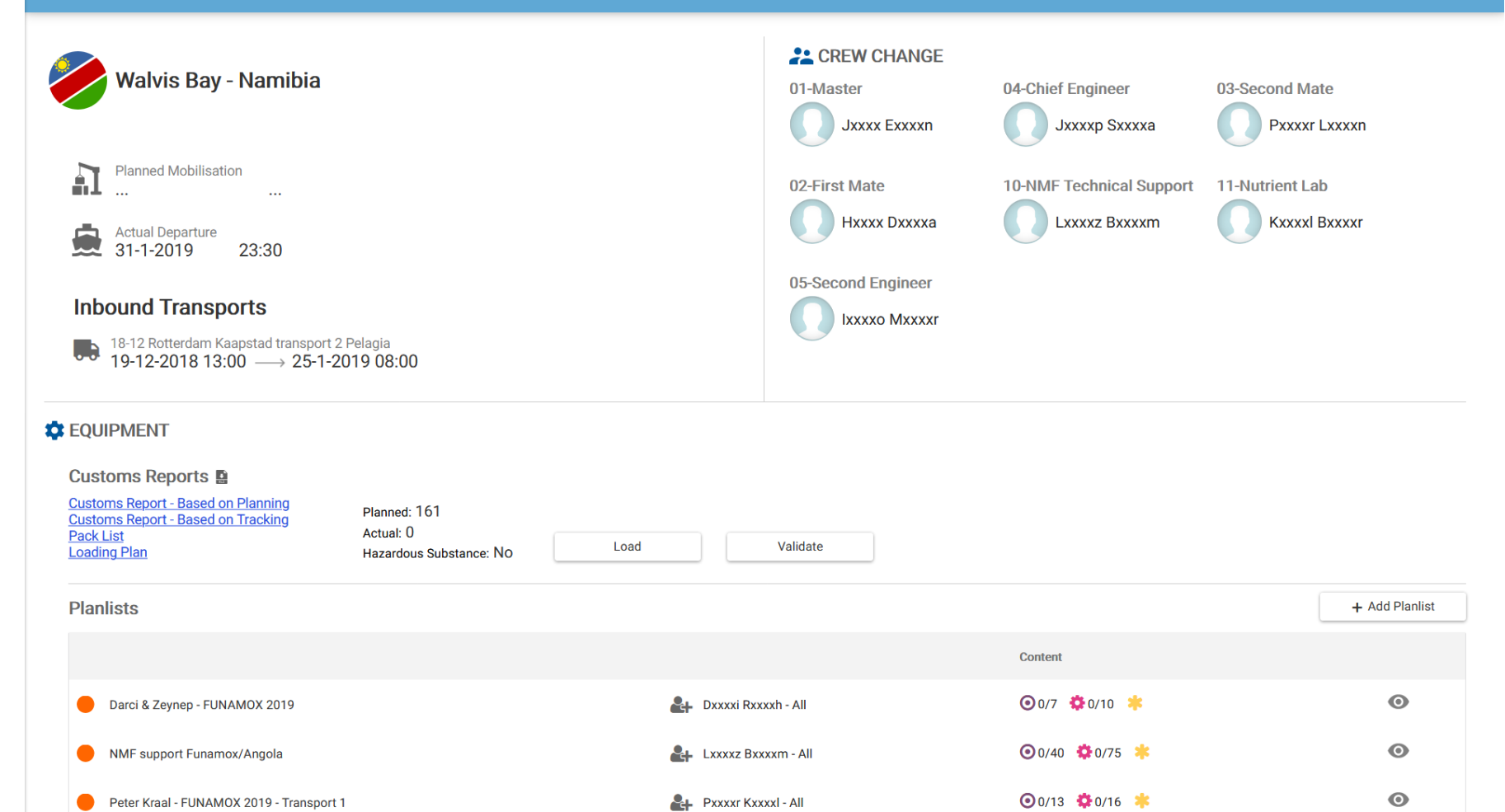

**Main Screens** 

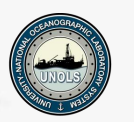

#### $\bullet$  4 = 12:30  $-12:30$  $\overline{\blacktriangledown}$ **A** 12:30 **MFP Main**  $\equiv$ MFP **MFP** Atlantic **BEKISTA** Ocean TUNISIA TRAQ IRAN MOROCCO ALGERIA LIBYA **AKISTA** ECVP SAUDIY test@marinefacilitiesplanning.com MALITNIGER SUDAN **Marine Facilities Planning** JIGER  $\sum$ MOCRAT Sync Data With Server  $\boldsymbol{C}$ REPUBLI OF THE BRAZIL NGOLAM  $\pm$ MADAGASCAR South NAMIBIA  $AGUA$ **Scanner Functionality**  $O<sub>c</sub>$ Atlantic ... Ocean Google **Project Management**  $\mathbf{z}$  $\bullet \bullet \bullet$ Map ... ĤĤ ₿ **Personal Schedule Ships and Cruises Deployments Your Calendar** MFP syncing database with your device **Scan Barcode** Audit **Register Maintenance**  $\overline{\mathbf{P}}$ Log Out

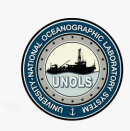

#### Maintenance

#### Inventory Management System (IMS) - Offline Maintenance

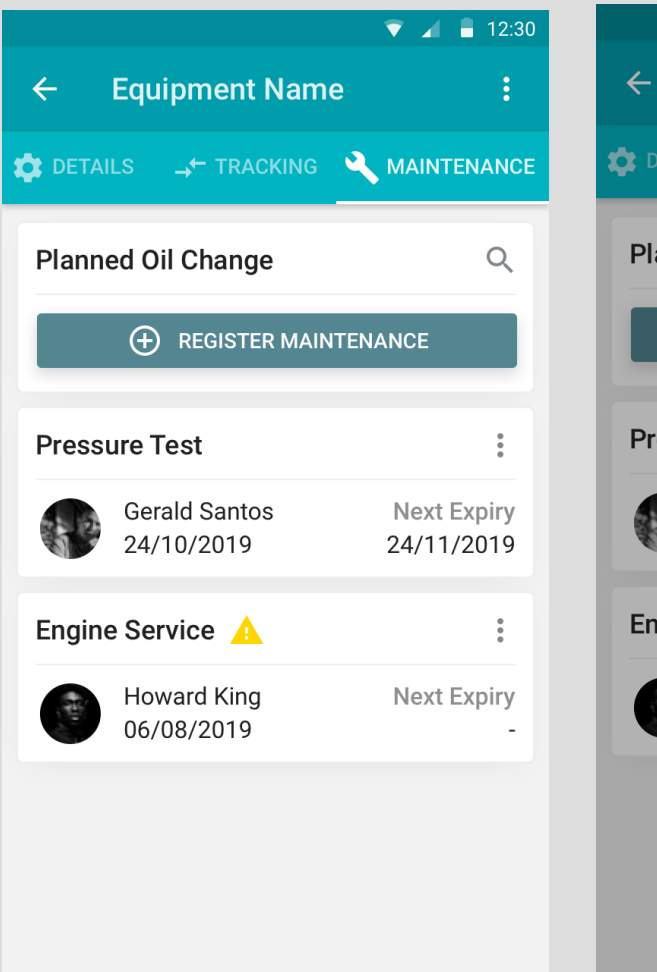

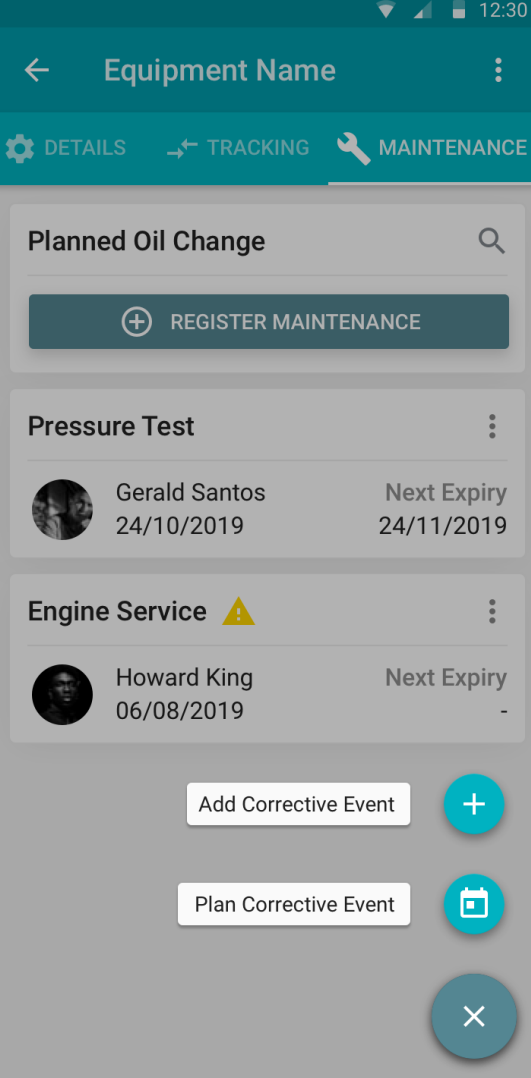

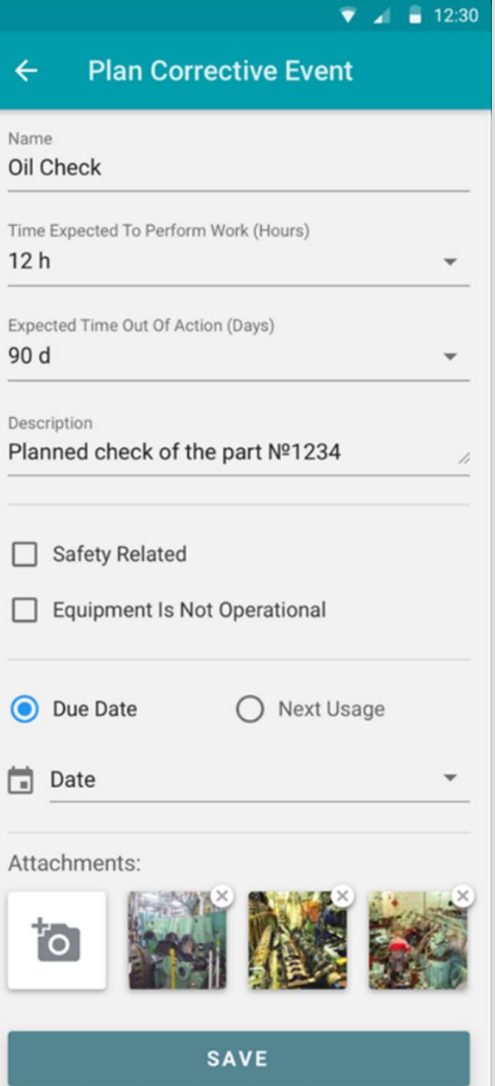

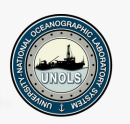

#### Maintenance

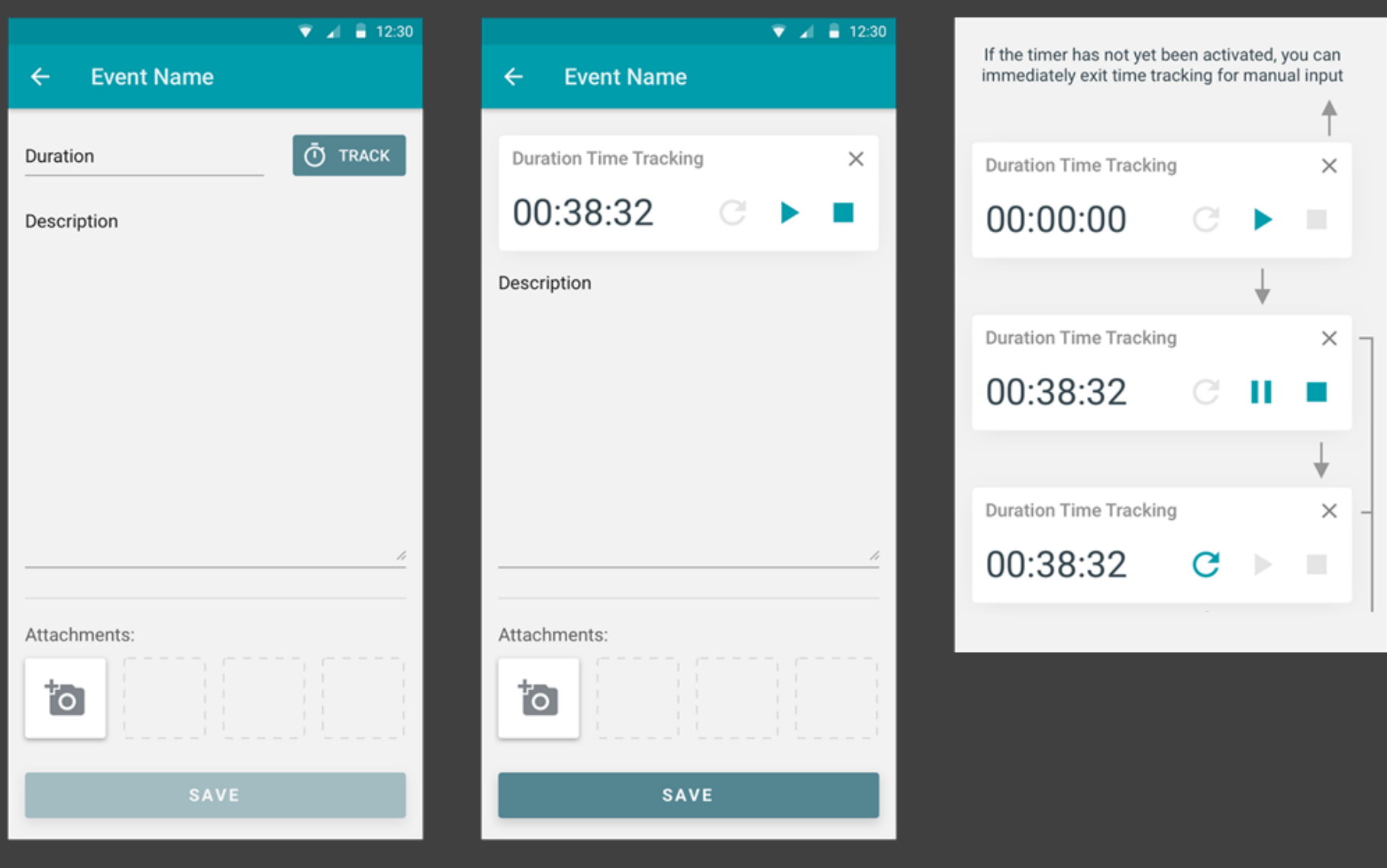

#### Packlists / Planlists

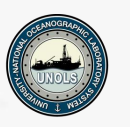

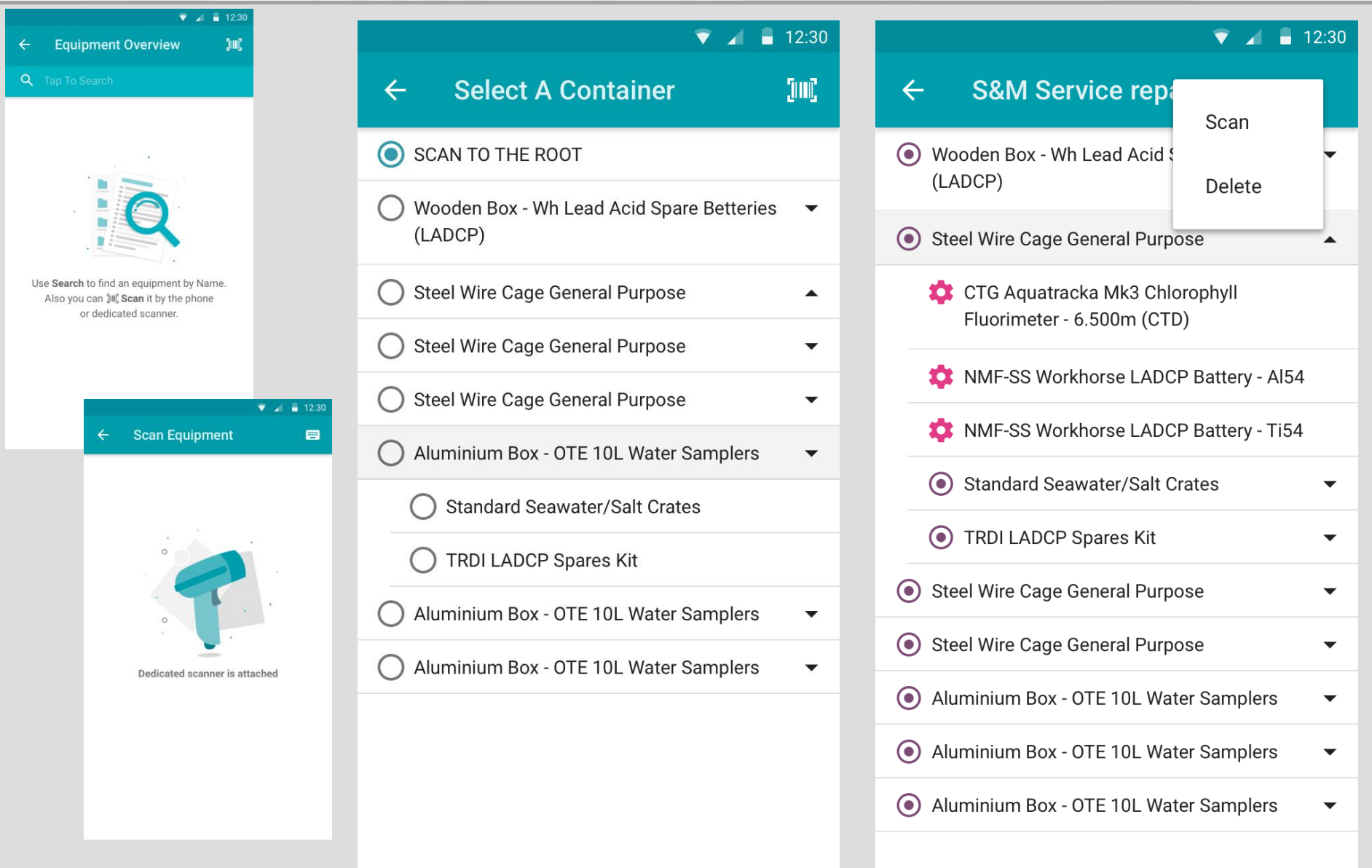

#### $\bullet$  4 12:30 **Deployments**  $\bigoplus$  $\leftarrow$ T GeoSEA A310 ❸ Planned Dietrich Lange kpo\_1195 ظ Active Peter Brandt kpo\_1196 Œ Planned Peter Brandt kpo\_1197 图 Planned Peter Brandt kpo\_1198 2 Active Peter Brandt kpo\_1201 图 Active Peter Brandt kpo\_1201 Planned ظ Peter Brandt kpo\_1202 Ø Planned Johannes Karstensen MARSITE G2301 ❸ Active Dietrich Lange MARSITE G2302 43 Planned Dietrich Lange

Deployments

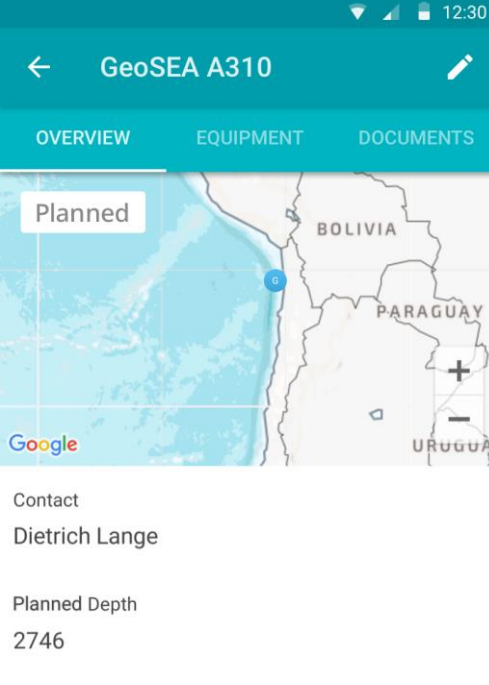

Latitude  $-20,799$ 

Longitude -70,8151666666667

Description Station: A101

Transponder Address: 2701

Unit ID: 00372A

**DEPLOY** 

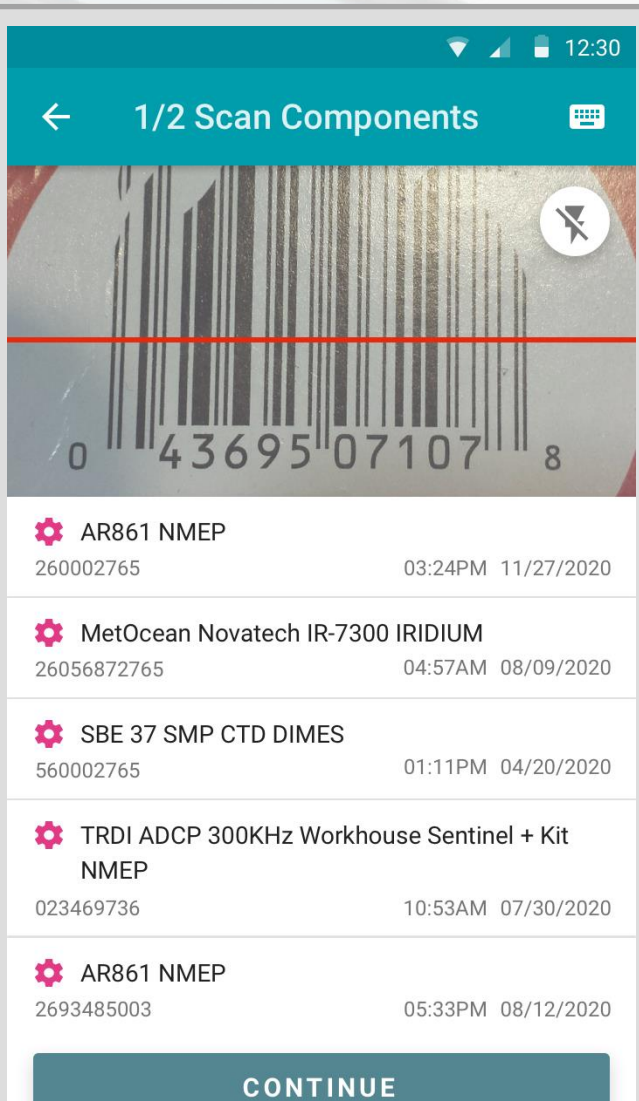

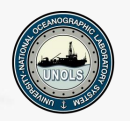

**Inventory Management System - More Functionality..** 

**Equipment Management System** 

- Proforma Invoice / Customs List
- **Lock Transports**  $\bullet$
- (Official) Audits  $\bullet$
- One-Way consumable planlists
- Deployments
- **Dashboard**
- **Reporting**

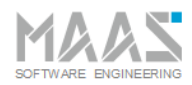

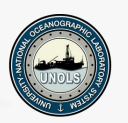

#### Introduction - modules

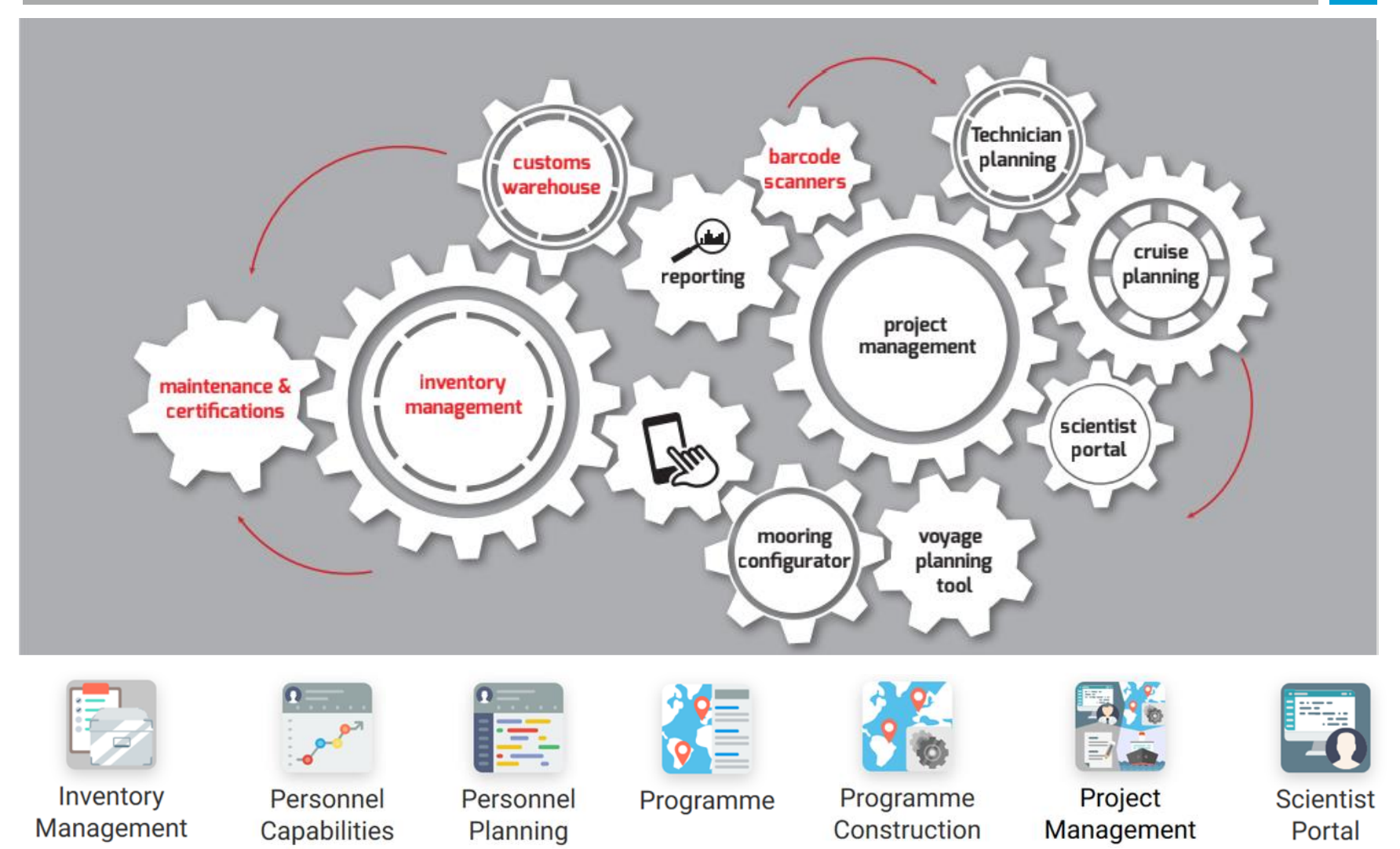

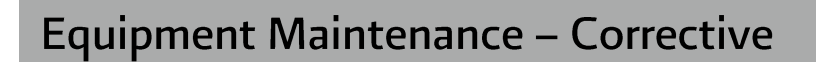

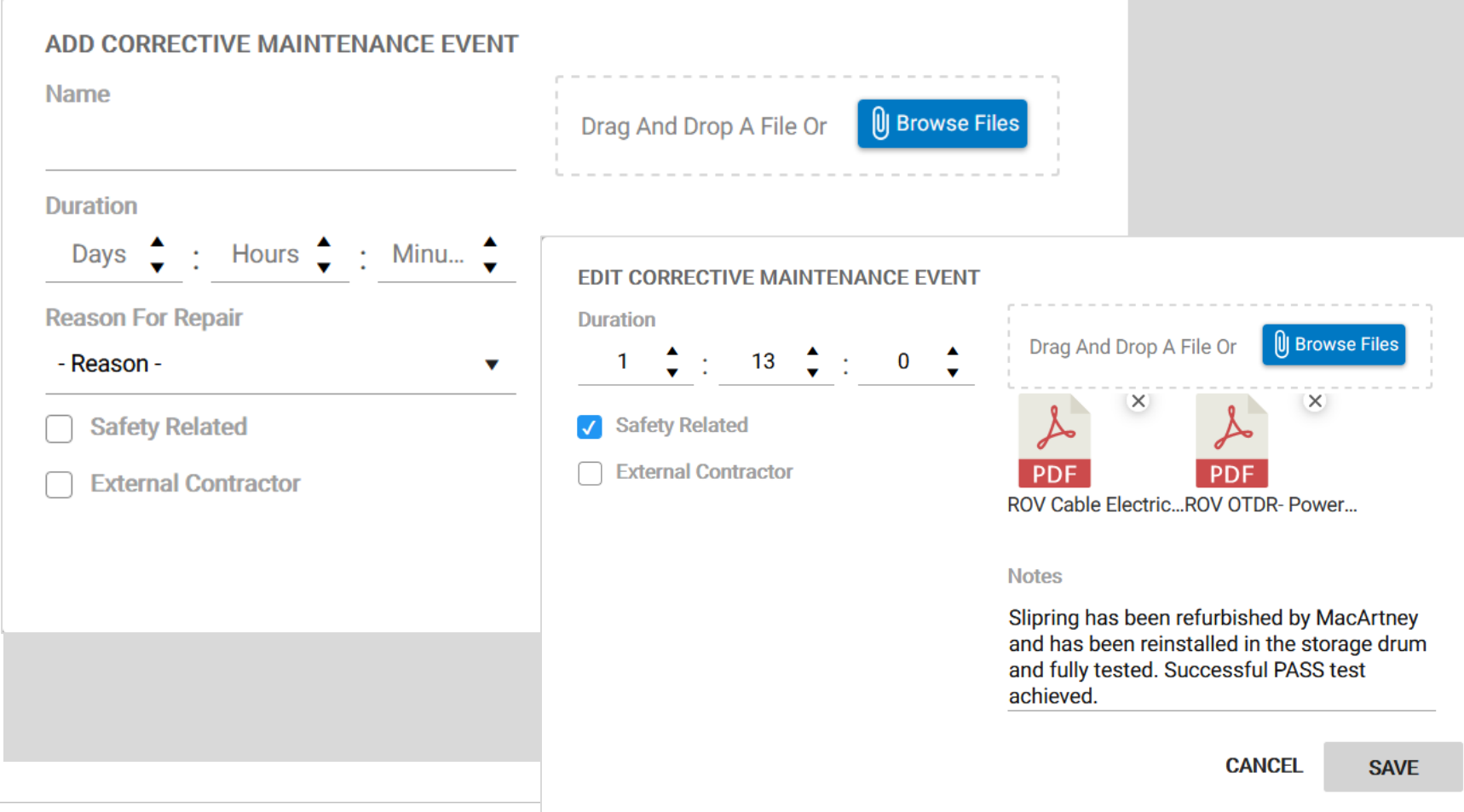

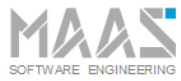

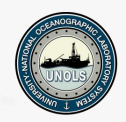